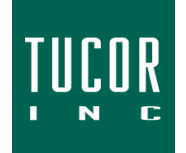

## **Technical Note 118**

February 2021 www.tucor.com

## **Configuring Java Security Settings for Cycle Manager**

Java has updated its security parameters which may prevent Cycle Manager from loading. These instructions will guide you through adding an exception site to the Java security settings.

1. Click on the Windows or Start menu, type "Configure Java" and click to open.

2. Click the Security tab and click Edit Site List.

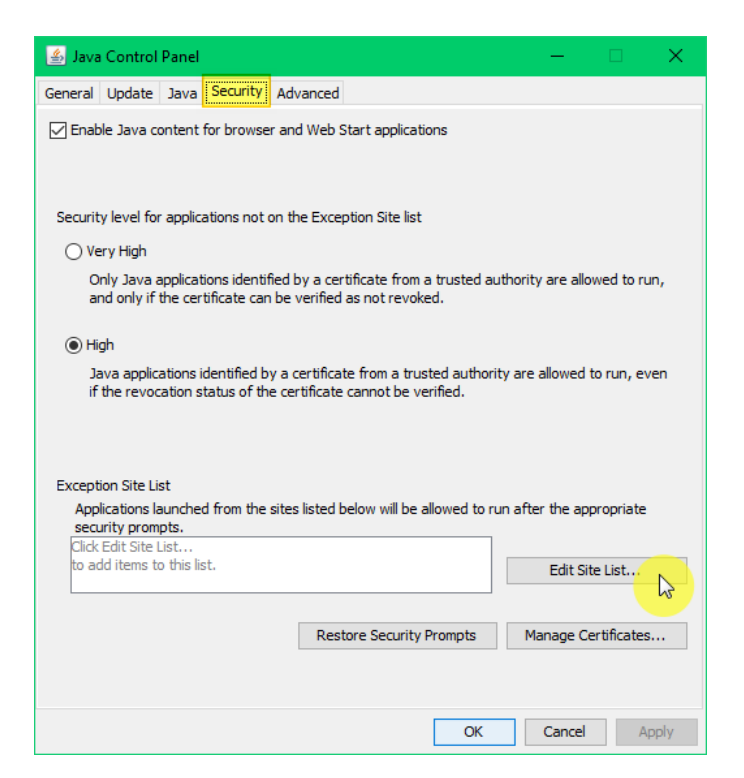

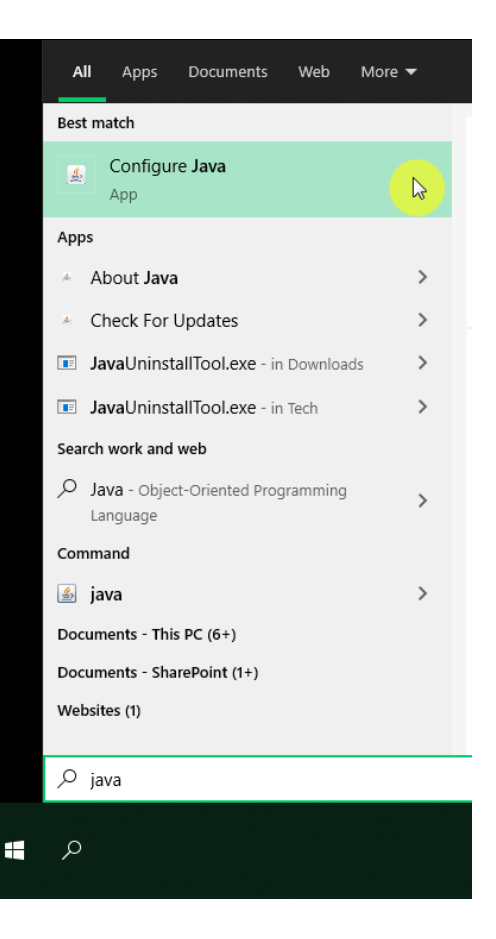

3. Click the Add button.

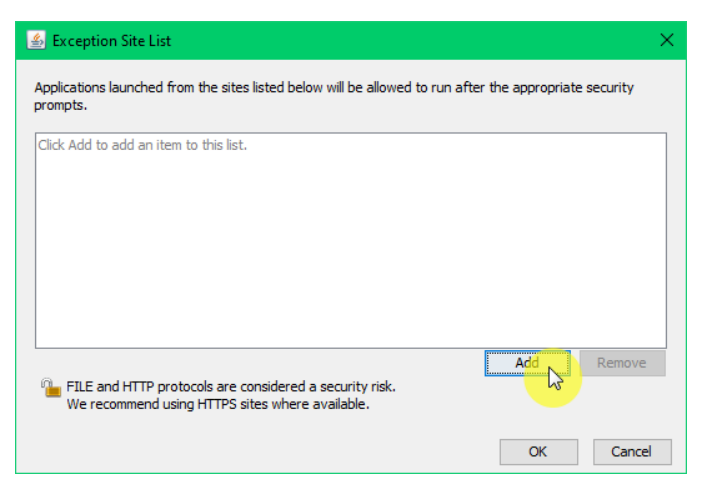

4. Type [http://cims.crysberg.com](http://cims.crysberg.com/) and click OK.

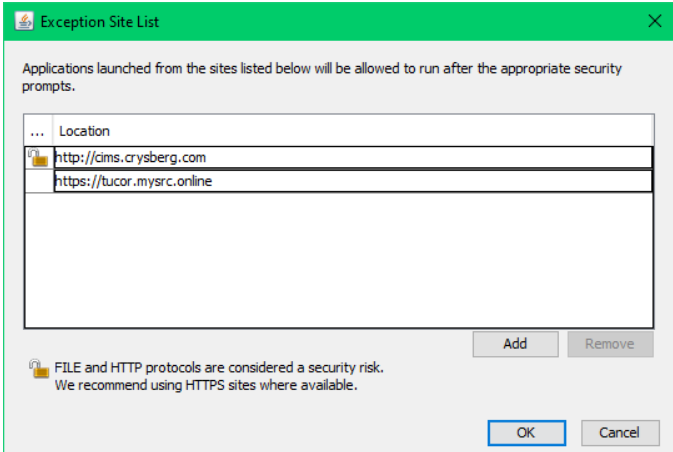

5. Click Continue on the Security Warning.

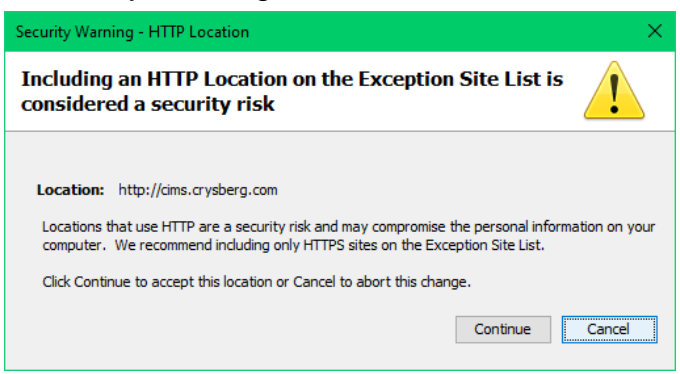

- 6. Click OK.
- 7. Click on the Cycle Manager icon again to re-download the JTStart.jnlp file.
- 8. Open/Run the JTStart.jnlp file to launch Java / Cycle Manager.

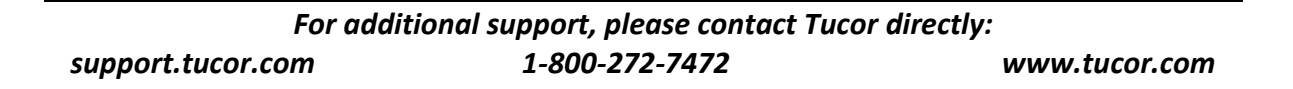